## **Ustawienia kondygnacji.**

Okno ustawień kondygnacji możemy otworzyć na dwa sposoby:

1. W menu górnym rozwijamy pozycję "Projekt", następnie klikamy komendę "Ustawienia kondygnacji".

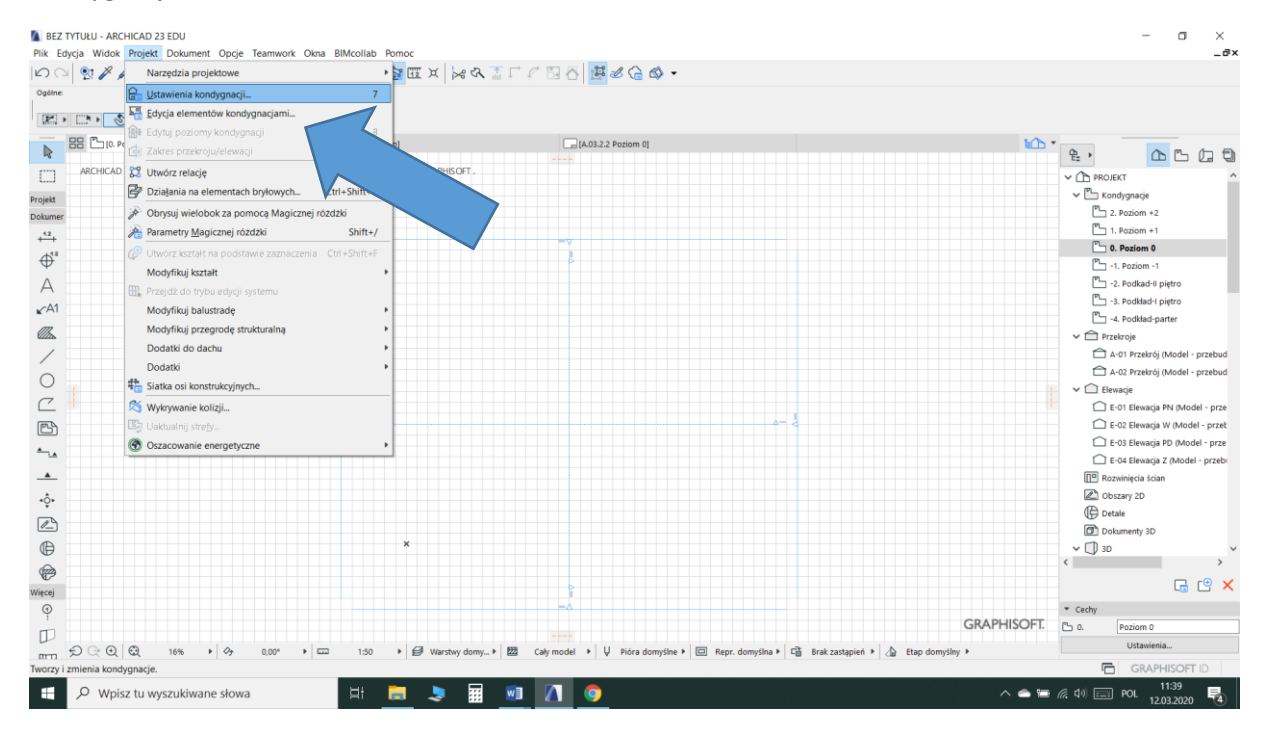

2. Na palecie "Nawigator", przy aktywnej zakładce "Mapa projektu", umieszczamy kursor

na dowolnej kondygnacji i klikamy prawym klawiszem myszy. Rozwija się menu. Znajdujemy ostatnią komendę "Ustawienia kondygnacji"

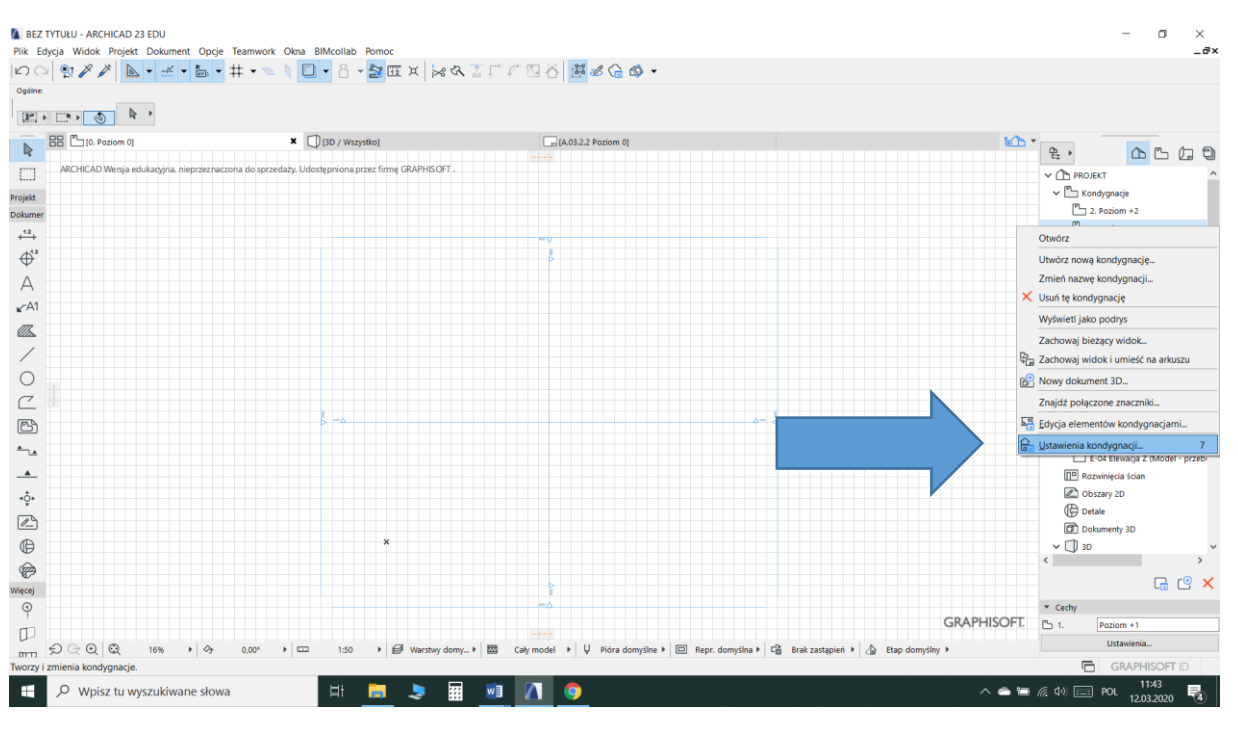

Otwiera się okno "Ustawienia kondygnacji"

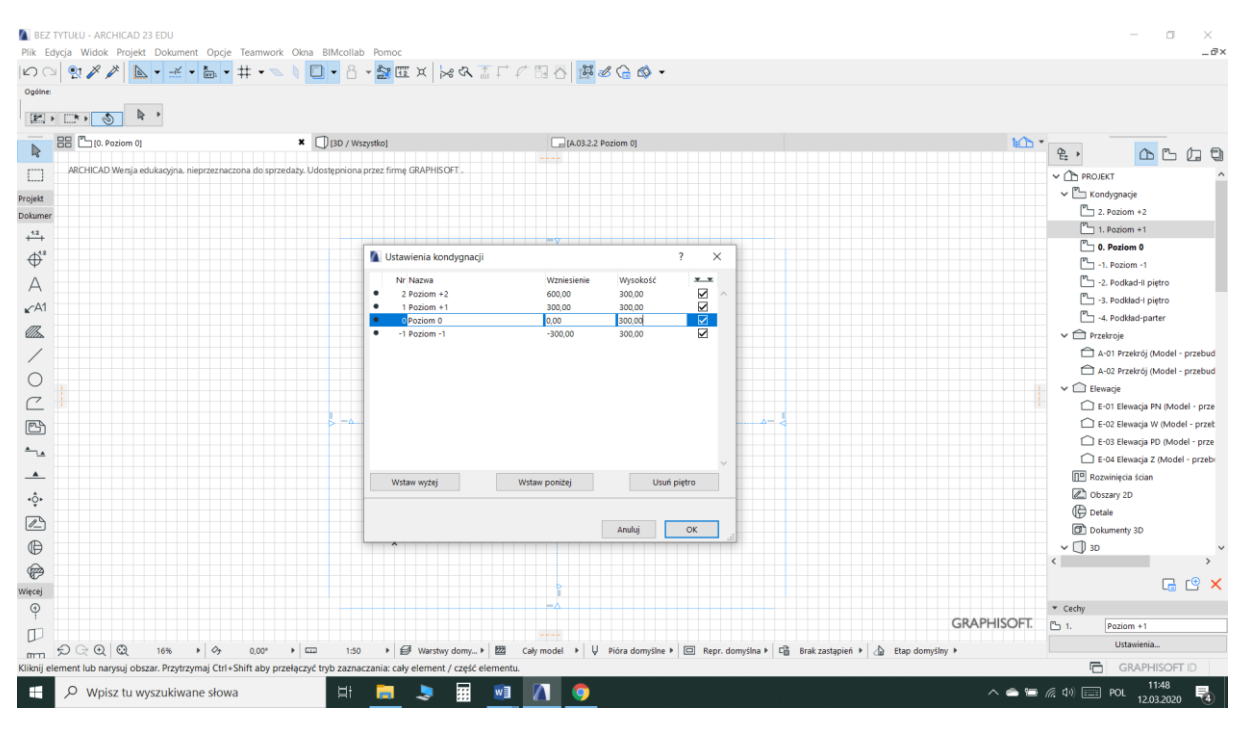

## Zawartość okna nie wymaga dodatkowych komentarzy.

Ustawienia poziomów kondygnacji w stosunku do elementów budynku jest zależne od użytkownika. Możemy np. założyć, że kondygnacje rozgraniczone są na poziomie wykończonej podłogi, na poziomie wykończonego sufitu lub na górnym poziomie warstwy konstrukcyjnej stropu.